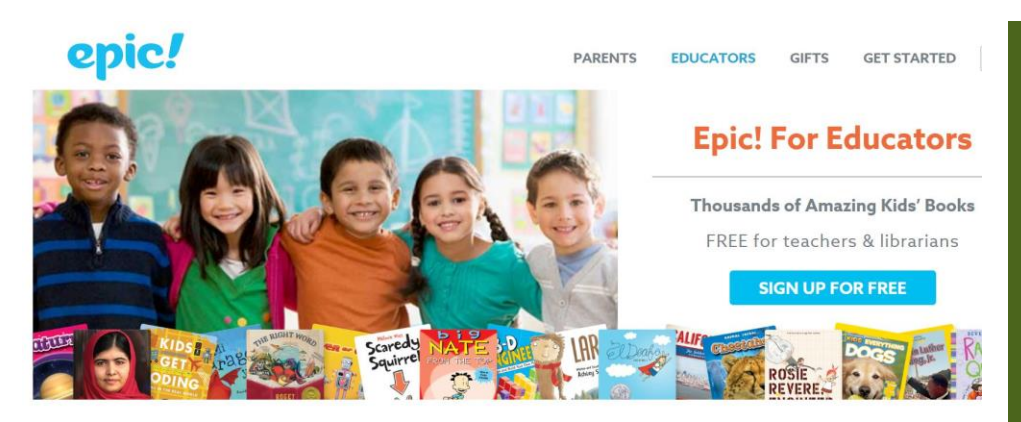

Instantly Access 25,000 eBooks, Learning Videos, Quizzes and more for K-5!

## MODULE 2 LOCATING TITLES & CREATING COLLECTIONS

## **Step by step review:**

- Sign into Epic! (refer to Module 1 to create a free account.
- Click on Explore tab
- Type in title OR look in featured collections
- Click on title/book cover, review level of book, number of pages, preview book, etc.
- To create collection using this title, click on Create Collections in top left corner
- Type in title for collection and brief description (if desired)
- Click create
- Find additional titles for collection
- Add to collection by using same collection symbol in top left corner, find desired collection, click add
- To find your collections, look under activities tab

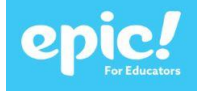

## Epic! Books

────

Over 25,000 titles, videos, and quizzes

> Free for educators!

> > ────

────

Audio books, read-alouds, and videos

Create quizzes to accompany your titles!

────

EPIC! BOOKS

Self-Paced Professional Development

Complete at your own pace

Tutorial videos

Assessments & Course Evaluation

Questions? Contact me at [Schrantz@fultonschools.org](mailto:Schrantz@fultonschools.org)